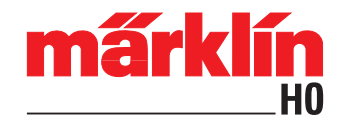

## **Zusatzinformation zum Betrieb des Gesellschaftswagens 43948 mit der Mobile Station 60653/60657 (MS2)**

Beim Betrieb des Gesellschaftswagens 43948 mit der MS2 erscheint in der Anzeige der MS2 kein Symbol der Funktion F2. Dadurch ist die Taste für F2 funktionslos. Damit diese Taste funktionsfähig wird, muss dort ein Funktionssymbol angelegt werden. Gehen Sie dazu bitte wie folgt vor:

- 1. Wagen 43948 in der MS2 aufrufen.
- 2. Die Tasten **SHIFT** + gegleichzeitig drücken.
- 3. Lok bearbeiten auswählen.
- 4. Lok-Funktionen auswählen.
- 5. Die 3. Funktionstaste auf der linken Seite drücken.
- 6. Das Funktionsicon "F2" mit dem "Häkchen" bestätigen (4. Funktionstaste auf der rechten Seite).
- 7. "Dauer"-Funktion mit dem "Häkchen" bestätigen (4. Funktionstaste auf der rechten Seite).
- 8. Die letzte Frage nochmals mit dem "Häkchen" bestätigen.
- 9. Zweimal die Schritt-Zurück-Taste drücken um wieder in die Bedienoberfläche des Wagens 43948 zu gelangen.

Gebr. Märklin & Cie. GmbH Stuttgarter Str. 55 - 57 73033 Göppingen Germany www.maerklin.com

43948/0218/Sc1Ef Änderungen vorbehalten © Gebr. Märklin & Cie. GmbH